# Microsoft Teams

Siempre que el cliente haya iniciado sesión con su cuenta, podrá hacer uso del paquete para acceder a las siguientes funcionalidades de la aplicación Microsoft Teams® (app móvil y/o web) en equipos con sistema operativo iOS yAndroid.

- Búsquedas de mensajes, personas
- Actividad
	- o Ver mi actividad yfuente
- Chat
	- o Ver listado de chats
	- o Iniciar un chatindividual
	- o Crear un chat grupal desde un chat individual
	- o Iniciar un chatgrupal
	- o Ver participantes
	- o Agregar miembros
	- o Quitar usuario
	- o Marcar como noleído
	- o Silenciar y reactivar chat
	- o Ocultar chat
	- o Abandonar chat
	- o Transformar un chat en una vídeollamada o llamada de audio
- Equipos
	- o Ver canales anclados, sus equipos y todos los equipos
	- o Crear un equipo
	- o Administrar equipos
	- o Administrar miembros
	- o Ver miembros
	- o Agregar miembro
	- o Quitar usuario
	- o Administrar etiquetas
	- o Ver etiquetas
	- o Crear una etiqueta
	- o Eliminar etiqueta
	- o Administrar canales
	- o Ver canales
	- o Agregar canal
	- o Ver publicaciones
	- o Ocultar canal
	- o Anclar canal/ Desanclar canal
	- o Editar canal
	- o Eliminar canal
	- o Abandonar equipo
	- o Editar equipo
	- o Eliminar equipo
- Llamadas
	- Ver historial de vídeollamadas y llamadas de audio
- Iniciar una llamada
	- o Iniciar una vídeollamada y llamada de audio desde un chat
	- o Iniciar una vídeollamada y llamada de audio desde un contacto del directorio
	- o Iniciar una vídeollamada y llamada de audio a un equipo
- Responder a unallamada
	- o Aceptar con llamada deaudio

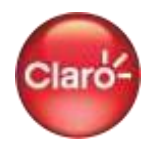

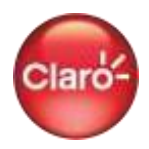

- o Aceptar con vídeollamada
- o Rechazar llamada
- o Agregar a alguien a unallamada
- o Poner llamada enespera
- o Renaudarunallamada

- Para hacer uso de la aplicación elusuario deberá tener un equipo compatible con sistema operativo iOS y Android, y tener instalada la aplicación según la versión requerida:
- La versión requerida para la app Móvil es1416/1.0.0.2020050805
- La versión requerida para Desktop es App Desktop 1.3.00.12058 Desktop
- No incluye cargos por suscripción o contenido de terceros
- Elusuario deberá estar previamente registradoy suscrito a la aplicación, yhaberiniciado sesión con su cuenta dentro de laaplicación.
- No aplica para la descarga y actualización de la aplicación Microsoft Teams®
- No aplica para agregar/añadir cuenta dentro de la aplicación Microsoft Teams®
- No aplica para otras aplicaciones disponibles dentro de Microsoft Teams<sup>®</sup>
- No aplica compartir archivos enchat
- No aplica para eluso con servicios de almacenamiento (insertar y descargar) basados en la nube tales como OneDrive
- No aplica la búsqueda por voz desde la aplicación Microsoft Teams®.
- No valido para el uso de proxys.
- No incluye acceso a contenido externos y/o enlaces externos.
- No aplica para enviarubicación.
- Se pueden aplicar cobros a futuras funcionalidades de la aplicación, que no hayan sido expresamente incluidas en el presentepaquete.
- Cualquier cambio tecnológico y/o de configuración posterior al 23.05.20 que realice Microsoft Teams® podría determinar un costo por consumo de datos para determinadas funcionalidades incluidas inicialmente.
- Claro no esresponsable de la aplicación Microsoft Teams® ni de losservicios prestados por medio de la misma, el uso es derivado de una relación entre el usuario con Microsoft Teams®. En términos de lo anterior, Claro no es responsable del funcionamiento de dicha aplicación, interrupciones o fallas en los servicios proporcionados a través de ellas, niningún efecto de la instalación o el uso de las aplicaciones"
- Servicio valido solo enPerú.

# Cisco Webex Meetings

Siempre que el cliente haya iniciado sesión con su cuenta, podrá hacer uso del paquete para acceder a las siguientes funcionalidades de la aplicación Cisco Webex Meetings ® (app móvil y/o web) en equipos con sistema operativo iOS yAndroid:

- Reuniones
	- o Ver misreuniones
- Planificar reunión
	- o Agregar invitado
	- o Eliminarreunión
- Entrar alreunión
	- o Unirse por número de reunión, URL o nombre de la sala personal

- **•** Iniciar reunión
	- o Iniciar reunión con vídeolllamada o llamada de audio
	- En una reunión
- Participantes
	- o Invitar participante
	- o Buscar participante
	- o Levantar mano
	- o Silenciar mi micrófono / Cancelar elsilencio de mi micrófono
- Detener vídeo
	- o Chatear con participante
	- o Chatear con todos
	- o Cambiar función
	- o Convertirenorganizador
	- o Convertirenpresentador
	- o Saladerecepción(lobby)
	- o Mover a la sala de recepción (lobby)
	- o Admitir participante
	- o Silenciar todo / Cancelar elsilenciar todo
	- o Expulsar
- Opciones
	- o Chatear con todos
	- o Modo de soloaudio
	- o Tocar para cancelar elsilencio
	- o Tocar para silenciar
	- o Apagar y encender elaltavoz
- Compartir pantalla
	- o Compartirpantalla
	- o Dejar decompartir
	- o Compartir foto desde la aplicaciónmóvil
- Grabaciones
	- o Iniciar grabación desde la aplicación de Escritorio
	- o Detener grabación desde la aplicación de Escritorio

- Para hacer uso de la aplicación elusuario deberá tener un equipo compatible con sistema operativo iOS y Android, y tener instalada la aplicación según la versión requerida
- La versión requerida para la appMóvil es 40.4.3
- La versión requerida para Desktop es App Desktop 40.4.7.2
- No incluye cargos por suscripción o contenido de terceros
- Elusuario deberá estar previamente registradoy suscrito a la aplicación, yhaberiniciado sesión con su cuenta dentro de laaplicación.
- No aplica para la descarga y actualización de la aplicación Cisco Webex Meetings®
- No aplica para agregar/añadir cuenta dentro de la aplicación Cisco Webex Meetings®
- No aplica compartir con otras aplicaciones como Box, Google Drive, MicrosoftOneDrive
- No valido para el uso de proxys.

# Zoom Cloud Meetings

Para acceder a las siguientes sesiones/funcionalidades debe haber iniciado sesión con su cuenta dentro de la aplicación Zoom Cloud Meetings® (Aplica en la app móvil y/o web)

- Reunión y Chat
	- o Buscar contactos, mensajes y archivos
- Nueva reunión
	- o Iniciar una reunión por vídeolllamada o llamada de audio usando un ID aleatorio
	- o Iniciar una reunión por vídeolllamada o llamada de audio desde un canal
	- o Iniciar una reunión por vídeolllamada o llamada de audio desde un contacto de Zoom
	- o Iniciar una reunión por vídeollamada o llamada de audio usando mi ID personal de la reunión (PMI)
- Entrar a una reunión
	- o Unirse a una reunión por vídeollamada o llamada de audio usando un ID de reunión
	- o Unirse a una reunión por vídeollamada o llamada de audio usando un nombre de enlace personal
	- o Unirse a una reunión por vídeollamada o llamada de audio desde URL de reunión
- Programar
	- o Programar una reunión
- Chat
	- o Ver listado de chats
	- o Iniciar un chat
	- o Iniciar una reunión por vídeollamada y llamada de audio desde un chat
- Reuniones
	- o Iniciar una reunión por vídeollamada y llamada de audio usando mi ID personal de la reunión (PMI)
	- o Ver mis reuniones
	- o Iniciar una reunión con vídeollamada y llamada de audio desde una reunión programada
- En una reunión
- Iniciar vídeo / Detener vídeo
- Reactivar audio / Desactivar audio
- Compartir
	- o Compartir foto desde la aplicación móvil
	- o Compartir pantalla
	- o Compartir pizarra blanca
- Participantes
	- o Ver participantes
	- o Silenciar a todos
- Chatear
	- o Chatear con todos
	- o Chatear en privado con participante
- Contactos
	- o Agregar un contacto
	- o Buscar contactos
	- o Ver mis contactos
	- o Eliminar contacto
- Canales
	- o Crear un nuevo canal
	- o Buscar canales
	- o Ver todos los canales
	- o Editar canal
	- o Eliminar canal

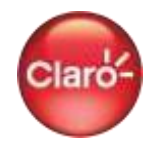

- Para hacer uso de la aplicación el usuario deberá tener un equipo compatible con sistema operativo iOS y Android, y tener instalada la aplicación según la versión requerida
- La versión requerida para la app Móvil es 5.1.2
- La versión requerida para Desktop es 5.2.0 (42619.0804)
- No incluye cargos por suscripción o contenido de terceros.
- El usuario deberá estar previamente registrado y suscrito a la aplicación.
- No aplica para la descarga y actualización de la aplicación Zoom Cloud Meetings®.
- No aplica para iniciar sesión con su cuenta dentro de la aplicación Zoom Cloud Meetings®
- No aplica para agregar/añadir cuenta dentro de la aplicación Zoom Cloud Meetings®
- No aplica descarga de biblioteca de emoji
- No aplica añadir una app dentro de Zoom Cloud Meetings®
- No aplica compartir con otras aplicaciones como Box, Google Drive, Microsoft OneDrive.
- No aplica uso de la aplicación Zoom Room.
- No valido para el uso de proxys.
- No incluye contenido externos y/o enlaces externos.
- No aplica enviar ubicación.
- Se pueden aplicar cobros a futuras funcionalidades de la aplicación, que no hayan sido expresamente incluidas en el presente paquete.
- Cualquier cambio tecnológico y/o de configuración posterior al 12.08.20 que realice Zoom Cloud Meetings®podría determinar un costo por consumo de datos para determinadas funcionalidades incluidas inicialmente.
- Claro no es responsable de la aplicación Zoom Cloud Meetings®ni de los servicios prestados por medio de la misma, el uso es derivado de una relación entre el usuario con Zoom®. En términos de loanterior, Claro no es responsable del funcionamiento de dicha aplicación, interrupciones o fallas en los servicios proporcionados a través de ellas, ni ningún efecto de la instalación o el uso de lasaplicaciones"
- Servicio valido solo en Perú.

# Correo

Siempre que el cliente haya iniciado sesión con su cuenta, podrá hacer uso del paquete para acceder a las siguientesfuncionalidades de la aplicación de correo electrónico Gmail®, Yahoo Mail® o MicrosoftOutlook ® (app móvil) en equipos con sistema operativo iOS y Android:

- Crear y enviar un mensaje de correo electrónico
- Verlosmensajesdecorreoelectróniconuevos
- Responderaunmensajedecorreoelectrónico
- Reenviar un mensaje de correoelectrónico
- Adjuntar un archivo a unmensaje de correo electrónicoen un nuevomensaje, una respuesta o un mensaje reenviado
- Descargar oGuardar el archivo adjuntando en un correo
- Buscar mensajes de correoelectrónico
- Marcar mensajes como leídos o no leídos
- Archivar mensajes de correoelectrónico
- Destacar mensajes de correoelectrónico
- Eliminar mensajes de correoelectrónico
- Recuperar mensajes de correo electrónicoeliminados
- Marcar mensaje de correo electrónico como spamo correo no deseado

- Válido para cuentasdecorreo electrónicoqueterminanen@gmail.com,@yahoo.com, @outlook.com y@hotmail.com.
- No aplica para la descarga y actualización de las aplicaciones de correo electrónicoGmail®, Yahoo Mail<sup>®</sup> y Microsoft Outlook<sup>®</sup>
- Elusuario deberá estar previamente registrado y suscrito a la aplicación, yhaberiniciado sesión con su cuenta dentro de la aplicaciones de correo electrónico.
- No aplica para agregar/añadir cuenta de correo electrónico dentro de las aplicaciones de correo electrónico Gmail®, Yahoo Mail® y MicrosoftOutlook®
- No aplica para Microsoft 365 que contiene Outlook para empresas
- No aplica para la visualización de anuncios dentro de las aplicaciones de correo electrónicoGmail®, Yahoo Mail® y MicrosoftOutlook®
- No incluye acceso a contenidos externos y/o enlaces externos
- Elusuario debe considerarla capacidad de almacenamiento del equipo almomento de descargar un archivo
- No aplica para eluso con servicios de almacenamiento (insertar y descargar) basados en la nube tales como Dropbox o GoogleDrive
- Se puedenaplicar cobros a futurasfuncionalidadesde la aplicación, que no hayansido expresamente incluidas en el presentepaquete.
- Cualquier cambio tecnológico y/o de configuración posterior al 23.05.20 que realice Gmail®, Yahoo Mail® y Microsoft Outlook® podría determinar un costo por consumo de datos para determinadas funcionalidades incluidas inicialmente.
- Claro no es responsable de la aplicación Gmail®, Yahoo Mail® y Microsoft Outlook® ni de los servicios prestados por medio de la misma, el uso es derivado de una relación entre el usuario con Gmail®, Yahoo Mail® y Microsoft Outlook®. En términos de lo anterior, Claro no es responsable del funcionamiento de dicha aplicación, interrupciones o fallas en los servicios proporcionados a través de ellas, ni ningún efecto de la instalación o el uso de las aplicaciones"
- La aplicación de correo electrónico, en algunos casos bloquea el envío y la recepciónde ciertos tipos de archivo como datosadjuntos
- La aplicación de correo electrónico restringe el tamaño de los archivos adjuntos
- La aplicación de correo electrónico limita los días que puede recuperar losmensajes eliminados
- Servicio válido solo enPerú.